Petunjuk pengunaan

- 1. Program di gunakan pada localhost di appserv versi 2.5.10
- 2. Letakkan skrip program di folder AppServ\www dan sql di AppServ\MySQL\data
- 3. Jalankan di localhost dengan browser yang telah tersedia
- 4. Untuk melihat nilai yang sudah ada gunakan pilihan di bawah ini :

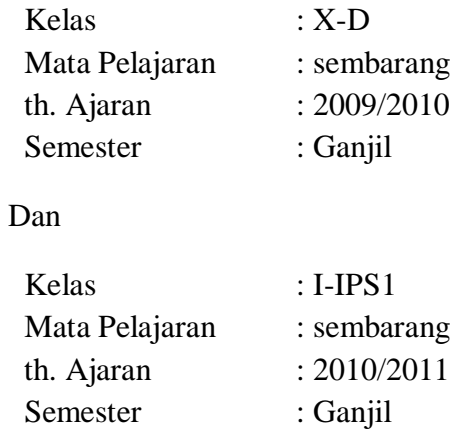

- 5. Untuk melihat nilai raport pilih nama siswa yang ada di salah satu kelas diatas
- 6. Untuk menginputkan data nilai gunakan halaman guru, sedangkan untuk menginputkan data siswa dll, gunakan halaman admin.